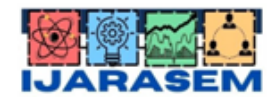

| ISSN: 2395-7852| www.ijarasem.com | Bimonthly, Peer Reviewed & Referred Journal

| Volume 9, Issue 2, March 2022 |

# **A Novel Approach for Design and Development of Photography Website**

#### **Rohit N Hiremath, Sahana A E, Sneha G R**

Department of CSE, Bapuji Institute of Engineering and Technology, Davangere, Karnataka, India

**ABSTRACT:** This paper will talk about different aspects of an art gallery, such as the gallery, the exhibition, the artists, their paintings, the customers who bought the paintings, etc. The main goal is to help art lovers find out about different exhibitions put on by different groups, including information about the art and the artists who made it. If someone wants to buy this piece of art, it's easy to get in touch with the artist. There is a login page for the customer, the artist, and the administrator. Artists can log in to their account and add information about their new paintings. Customers can sign in to their accounts and look at the different paintings for sale. Administrators can add information about a new art gallery, upcoming shows, and the artists in those shows.

**KEYWORDS:** Gallery, Exhibition, Artists, Paintings, Customers.

## **I.INTRODUCTION**

Website development is a way to let people know about the services and/or products you offer, see why your products are important or even necessary for them to buy, and find out what makes your company different from others. Displaying this information with high-quality images and well-thought-out presentations will have a big impact on customers and visitors, and it's important to try to make your product as relatable and appealing as possible. Also, when you develop a website, you can:

a)Communicate with your visitors effectively b)Improve your connectivity c)Prove your reliability

Most of the time, there are two main parts to web development: the front-end and the back-end. Front-end is what a user will see, and back-end is everything that has to do with servers.

#### **HTML**

Hyper Text Markup Language is the standard markup language for making web pages (HTML). HTML is used to tell how a web page will look in the window of a browser. HTML makes it easy to format text, make links and lists, add images, embed audio and video, and do other things. HTML documents are written with "tags" that are put inside of angle brackets. HTML 5 is the most recent one. HTML files must have either the.html or.html extension.

#### **CSS**

Cascading Style Sheet (CSS) is a language for style sheets that tells how to add style information to a style sheet. The word "cascading" means that more than one style sheet can be used to show a document on the screen of a browser. A style sheet is a document that tells you how to format the style of one or more markup language documents. CSS lets us control how fonts, colours, spacing, margins, and other parts of a document's style are shown.

## **PHP (HYPER TEXT PREPROCESSOR)**

PHP is the most popular server-side scripting language for building websites. It is used to make the pages on websites that change all the time. In 1995, RasmusLerdorf was the one who made PHP. The page is made dynamic by putting PHP codes in the HTML source code. PHP can handle most of the needs of web development, such as working with databases,

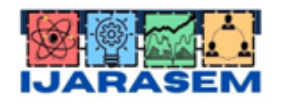

| ISSN: 2395-7852 | www.ijarasem.com | Bimonthly, Peer Reviewed & Referred Journal

| Volume 9, Issue 2, March 2022 |

files, strings, arrays, graphics, file uploads, data processing, etc. PHP can be used on any operating system that includes a web server. One of the most popular web servers that works with PHP and MySQL is Apache. PHP is also completely free to use.

#### **SQL**

Structured Query, or SQL, is an acronym. Language is a language that can be used to ask for data from a database, add, change, or remove data from a database, or change the database's metadata. SQL is sometimes called "non-procedural" because, unlike procedural languages, it doesn't need to be told how to do things like open and close tables, load and search indexes, or flush buffers and write data to file systems. So, SQL is made to work at a higher level of concepts than procedural languages.

#### **II.SYSTEM DESIGN**

#### **THEME DESIGN LAYOUT**

Our project's theme is one that is popular and has a good layout format. The theme was made by us, with some help from websites.

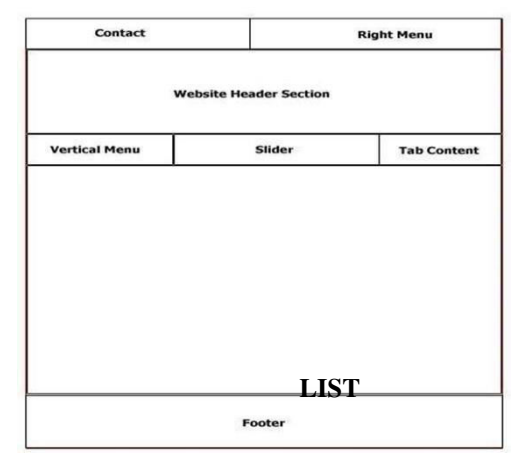

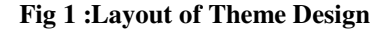

#### **Navigation Bar**

The navigation bar is where users can look at all the items that have been chosen from the website's back-end. In fact, it's a type of page on the site. We can create menus. This will bring up the screen for editing menus, which has two columns. The tabs for our pages, categories, and custom links are in the column on the left. In the right-hand column, we can add and change menu items.

#### **Slider**

Slider is the part of a website where images change all the time. In this theme, the slider is set up with the right front-end and back-end tools by using the Slider Revolution plugin. Sliders can run slideshows automatically without any input from the user by moving the slides at set times. Sliders can also move to the next or previous slide when the user clicks or swipes. Sliders can also have buttons or thumbnails that users can click to see a specific slide.

#### **Sidebar**

Sidebar is the area where recently viewed products, search filters, and other quick links to the site's content, especially on product shop pages, are put. themes to show information that isn't part of the main content. It's not always a column that goes up and down. It can be a horizontal rectangle below or above the content area, in the footer, header, or anywhere else in the file.

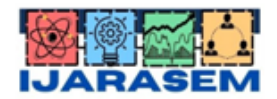

| ISSN: 2395-7852 | www.ijarasem.com | Bimonthly, Peer Reviewed & Referred Journal

| Volume 9, Issue 2, March 2022 |

# **Footer**

Usually, a website's footer is set by the template file footer.html. Some themes may also have a widgetized area with multiple columns in this area.

## **III.RESULTS AND DISCUSSION**

#### **FRONTEND**

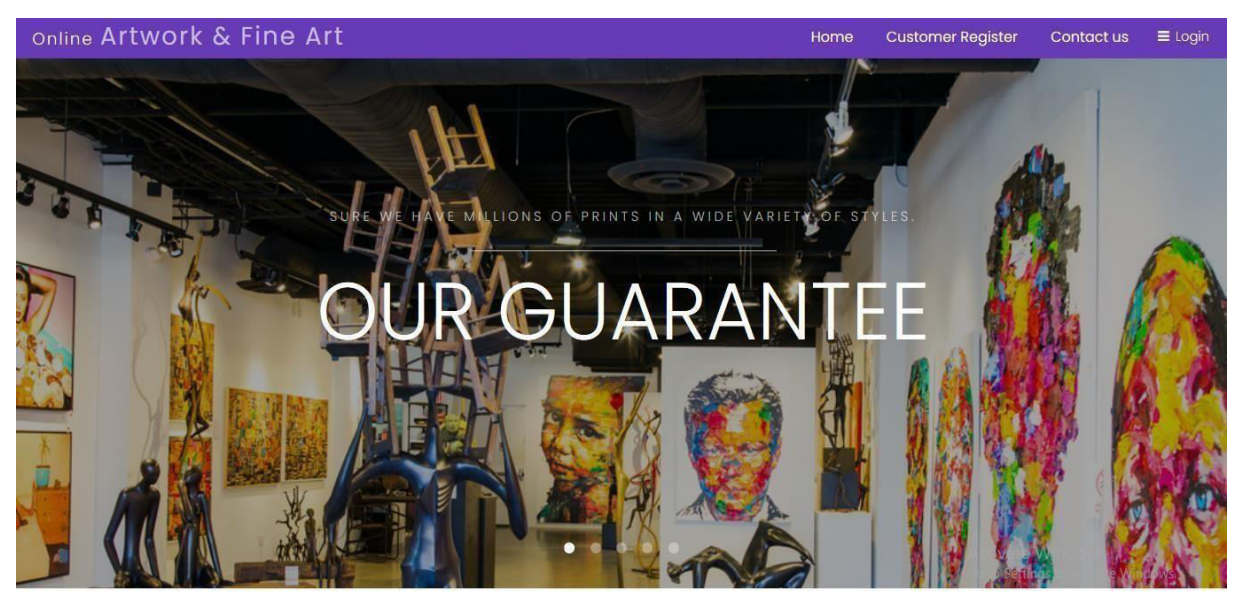

 **Fig 2:Home Page**

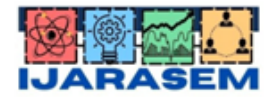

| ISSN: 2395-7852 | www.ijarasem.com | Bimonthly, Peer Reviewed & Referred Journal

| Volume 9, Issue 2, March 2022 |

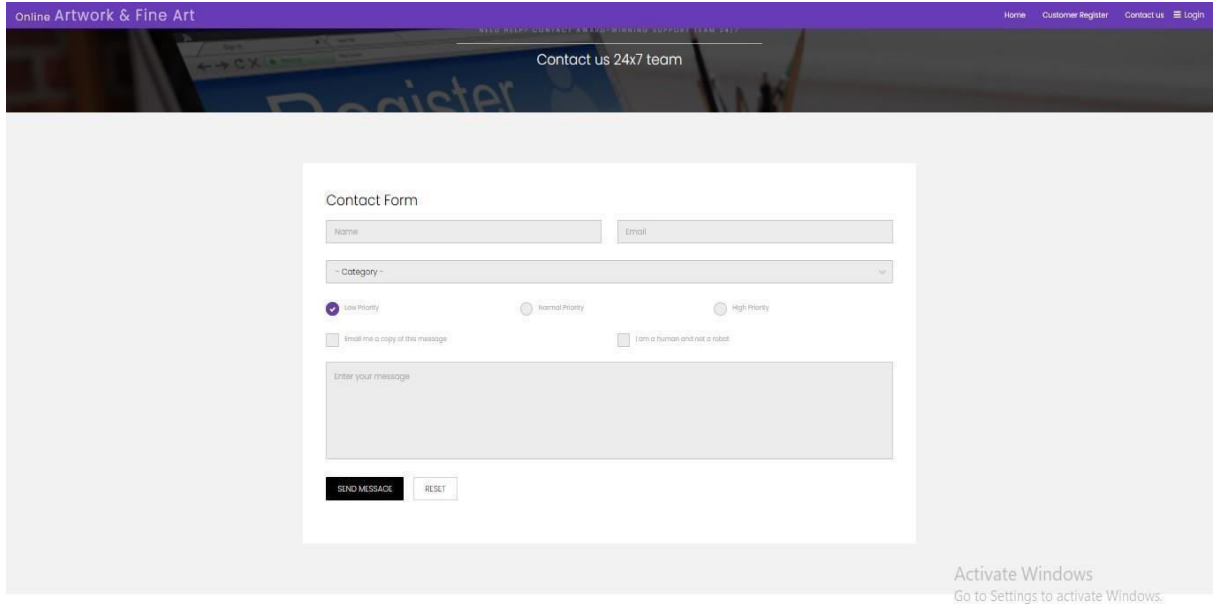

# **Fig 3: Contact Us form**

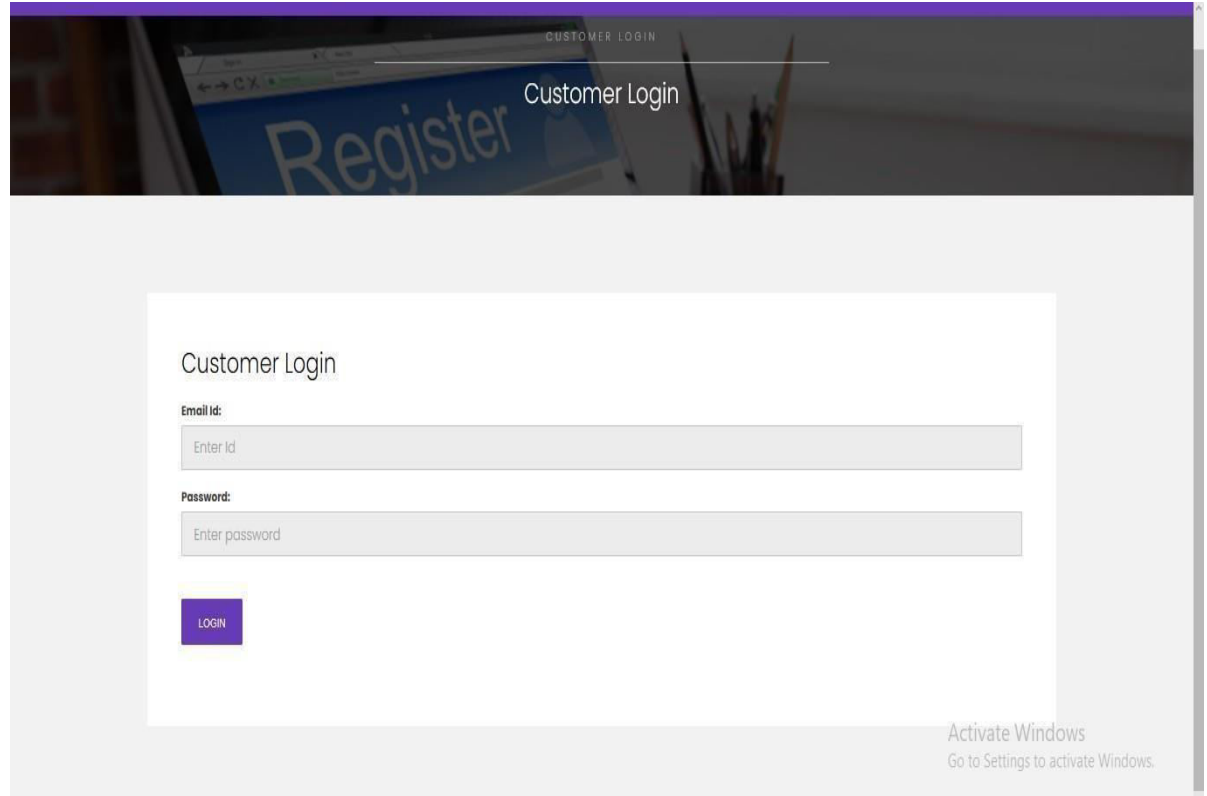

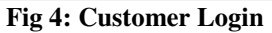

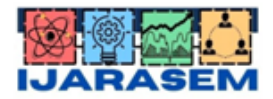

| ISSN: 2395-7852 | www.ijarasem.com | Bimonthly, Peer Reviewed & Referred Journal

| Volume 9, Issue 2, March 2022 |

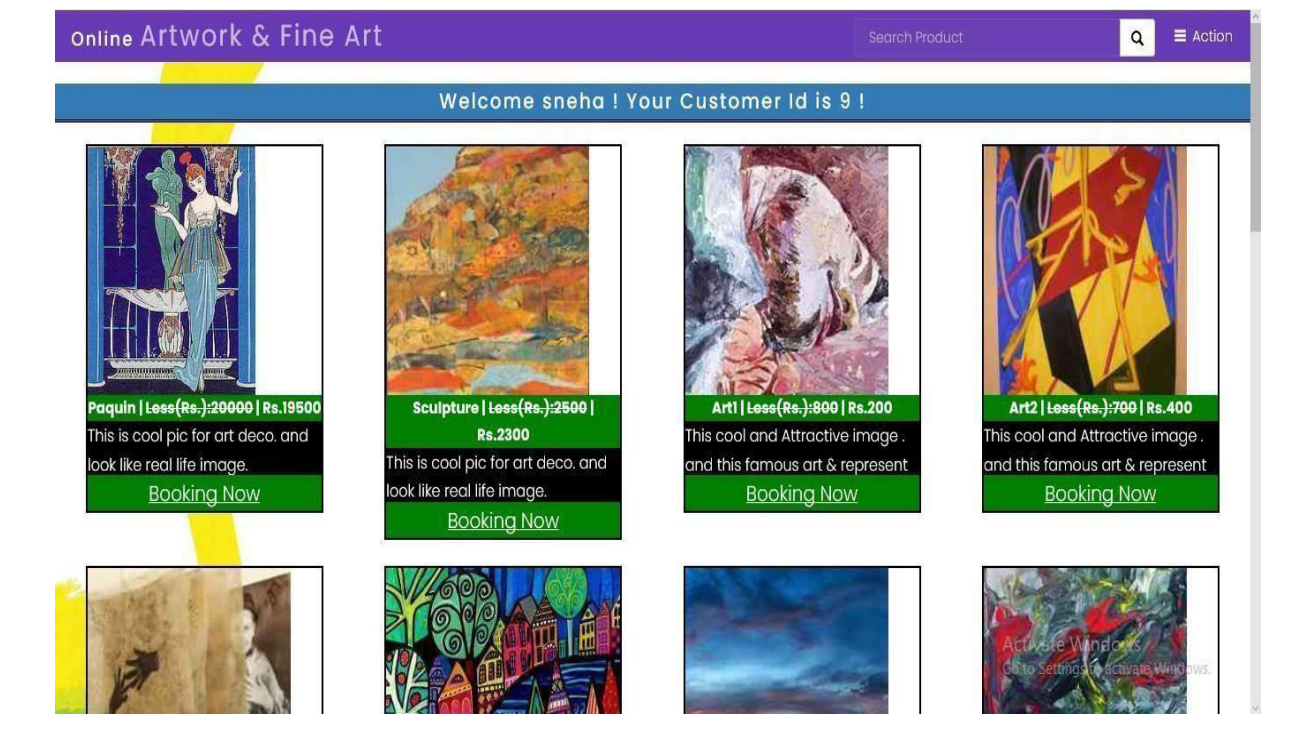

**Fig 5:Available Arts** 

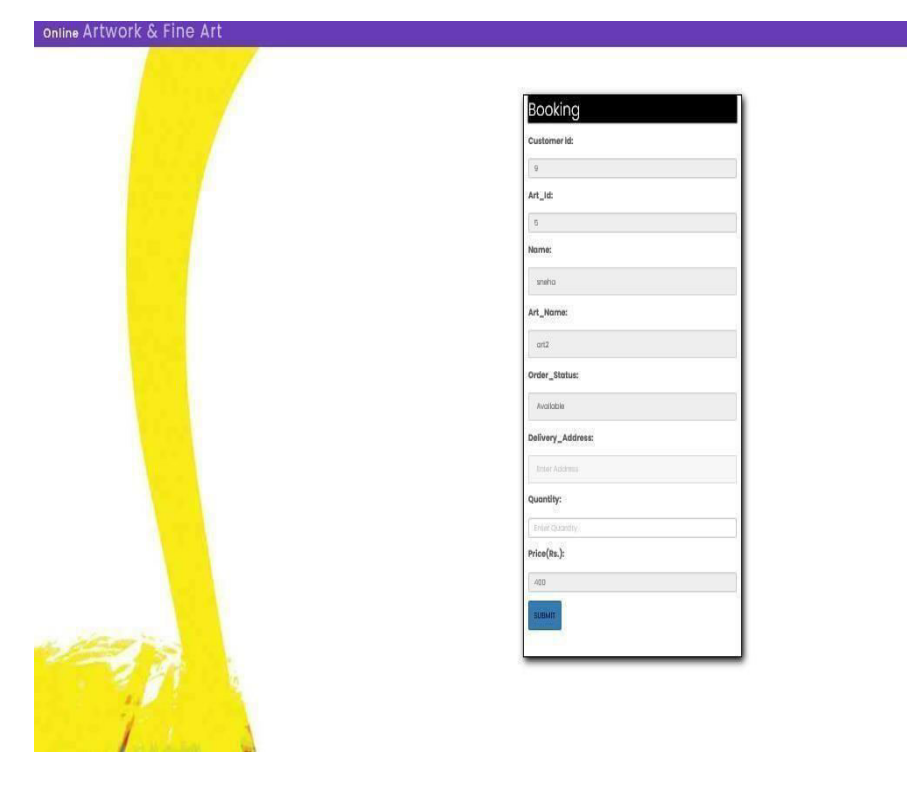

Activate Windows Go to Settings to activate Windows.

**Fig 6 :Booking Details** 

 $\boxed{\mathbf{Q}}$   $\equiv$  Action

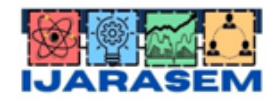

| ISSN: 2395-7852 | www.ijarasem.com | Bimonthly, Peer Reviewed & Referred Journal

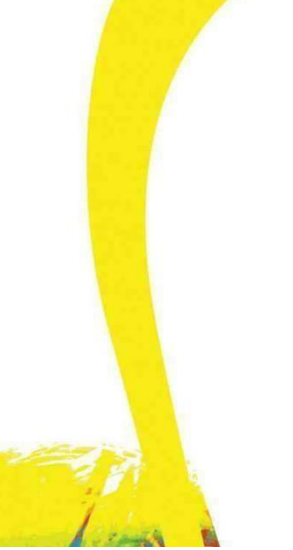

# | Volume 9, Issue 2, March 2022 |

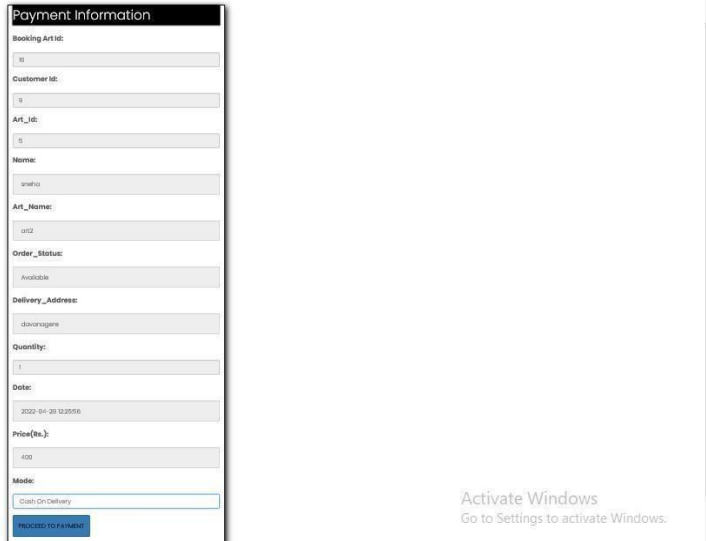

# **Fig 7 :Payment Information**

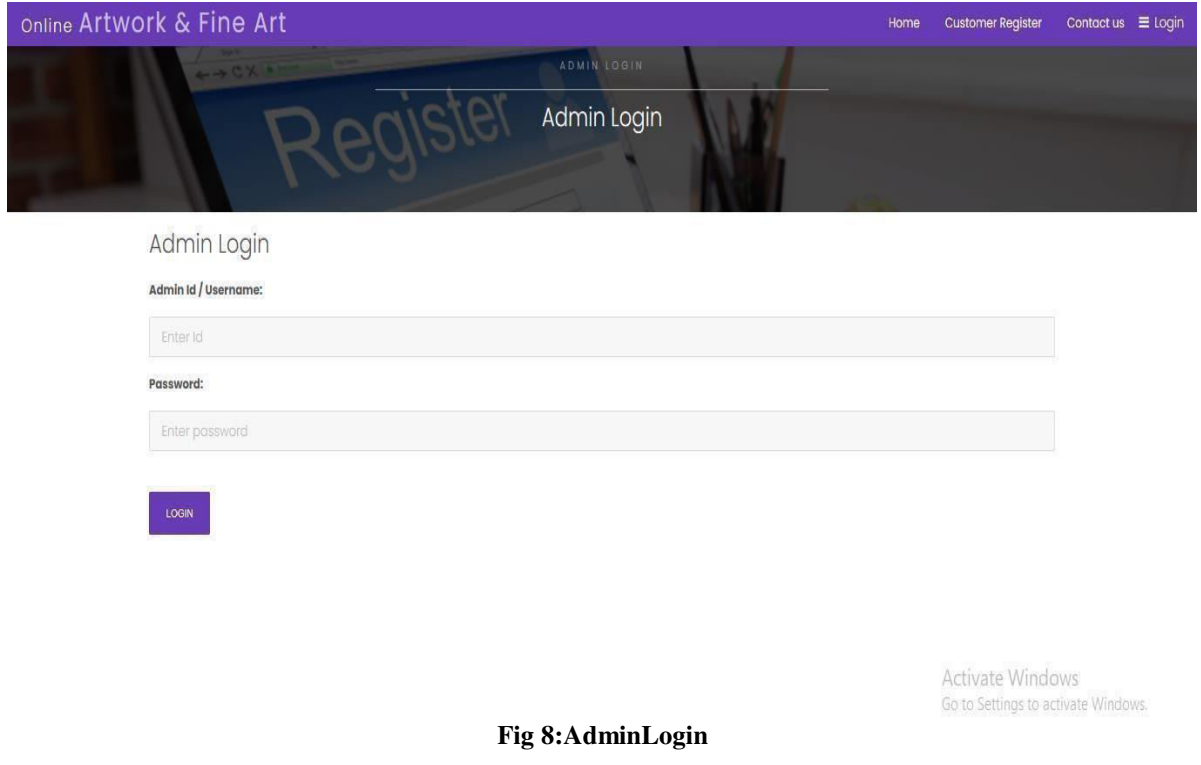

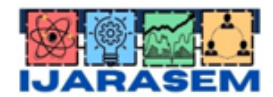

| ISSN: 2395-7852 | www.ijarasem.com | Bimonthly, Peer Reviewed & Referred Journal

| Volume 9, Issue 2, March 2022 |

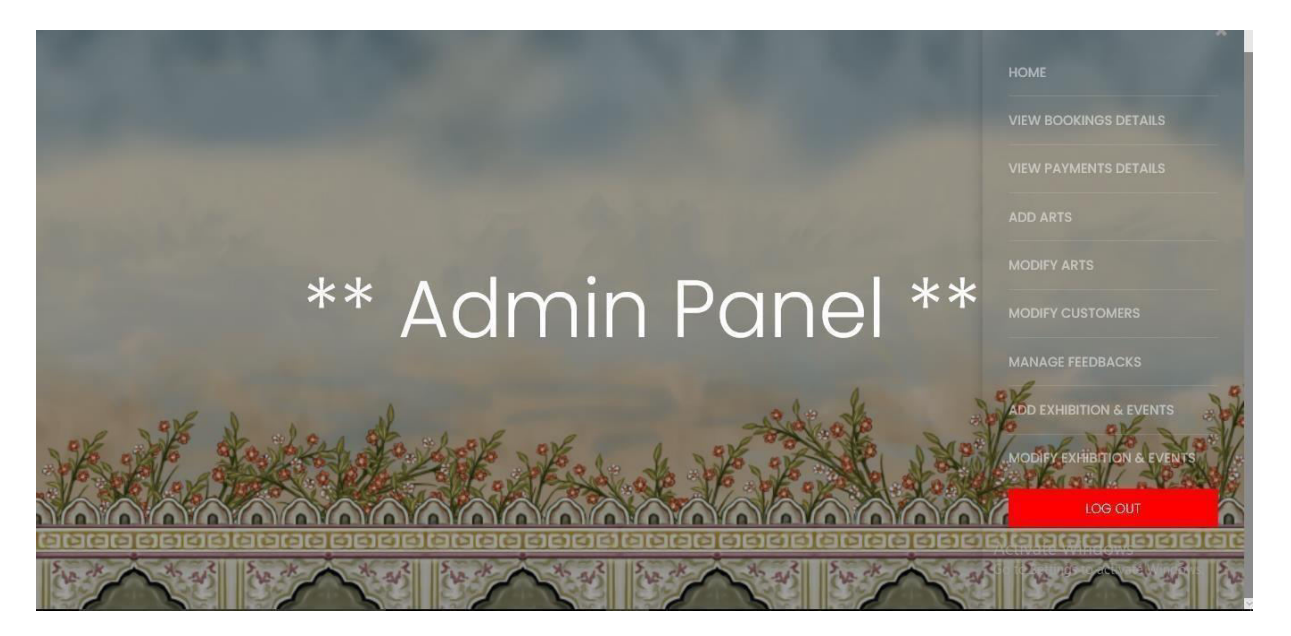

**Fig 9:AdminHomePage**

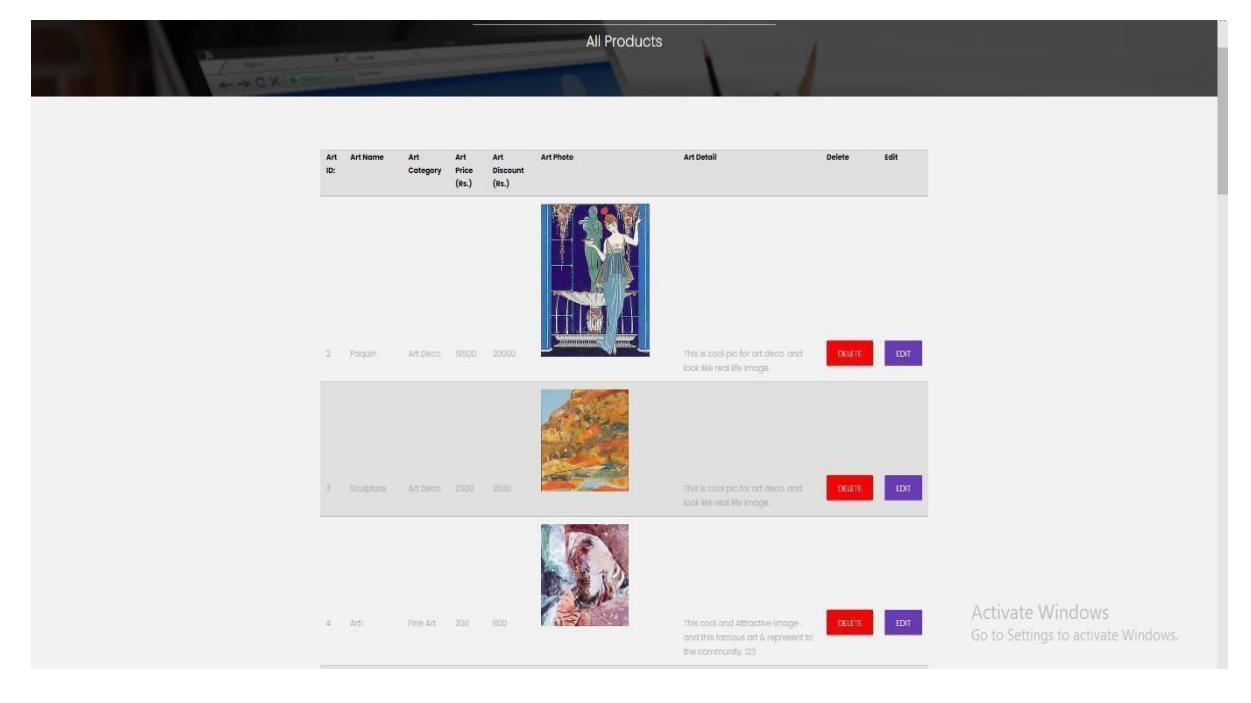

# **Fig 10:AllProducts**

#### **IV.CONCLUSION**

We have learned about the different kinds of technology that are needed for theme, product, and layout design. Our main focus was on designing the front end and developing the back end, which led to Full Stack Web Development. The goal of this internship project is to include different parts about an art gallery, such as information about the gallery, exhibition, artists, their paintings, customers (who bought the paintings), etc. With the help of this internship, the main

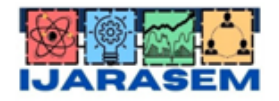

| ISSN: 2395-7852 | www.ijarasem.com | Bimonthly, Peer Reviewed & Referred Journal

# | Volume 9, Issue 2, March 2022 |

goal is to help art lovers learn about different exhibitions put on by different groups. We have learned a lot, and we hope that it will help us in our future careers.

# **REFERENCES**

[1]VideosByTequedLabsPvtLtd

[2]A.P.GBrown,"Modellingareal-worldsystemanddesigningaschemeto representit"

[https://technet.microsoft.com/en-us/library/cc505839.aspx.](https://technet.microsoft.com/en-us/library/cc505839.aspx) 

[3]SyedBalkhiWpBeginner(Dec24[\)http://www.wpbeginner.com/category/wp-tutorials](http://www.wpbeginner.com/category/wp-tutorials) 

[4[\]www.google.com](http://www.google.com/)

[5[\]www.W3schools.org.](http://www.w3schools.org./) 

[6[\]www.quora.co.in](http://www.quora.co.in/)